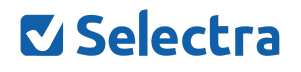

# Risultati dello Speed Test

*Info*

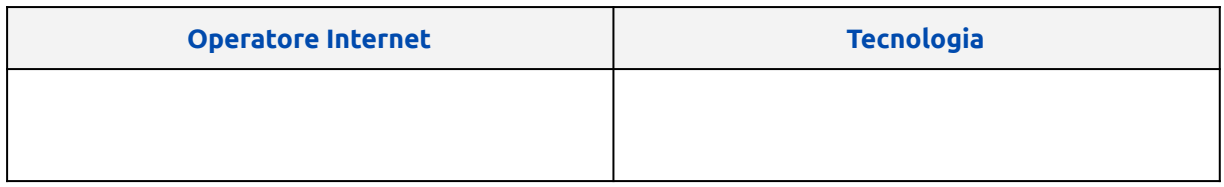

#### *Monitoraggio della connessione internet*

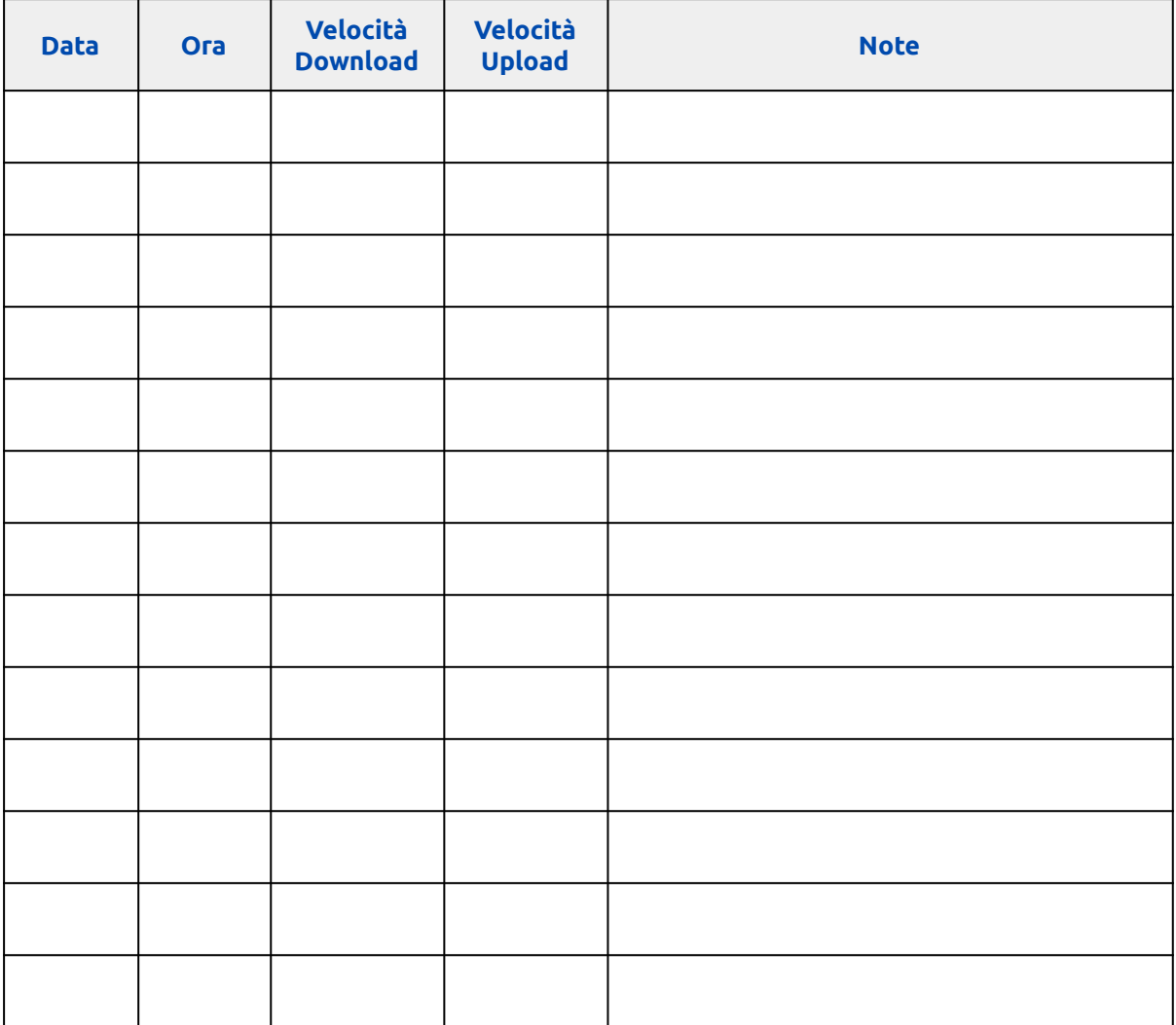

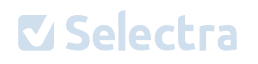

## **Come fare uno speed test efficace?**

- 1) Collega il PC dal quale effettui lo speed test direttamente al router tramite un cavo Ethernet;
- 2) Chiudi tutte le finestre del browser a parte quella che utilizzi per lo speed test;
- 3) Attendi la conclusione di tutti i download e upload attualmente in corso prima di avviare lo speed test;
- 4) *[Collegati](https://offerta-internet.it/speed-test) alla pagina dello speed test* e clicca su **Avvia** per iniziare il test di velocità: saranno necessari pochi minuti per avere a disposizione le informazioni sulle velocità di download e upload.

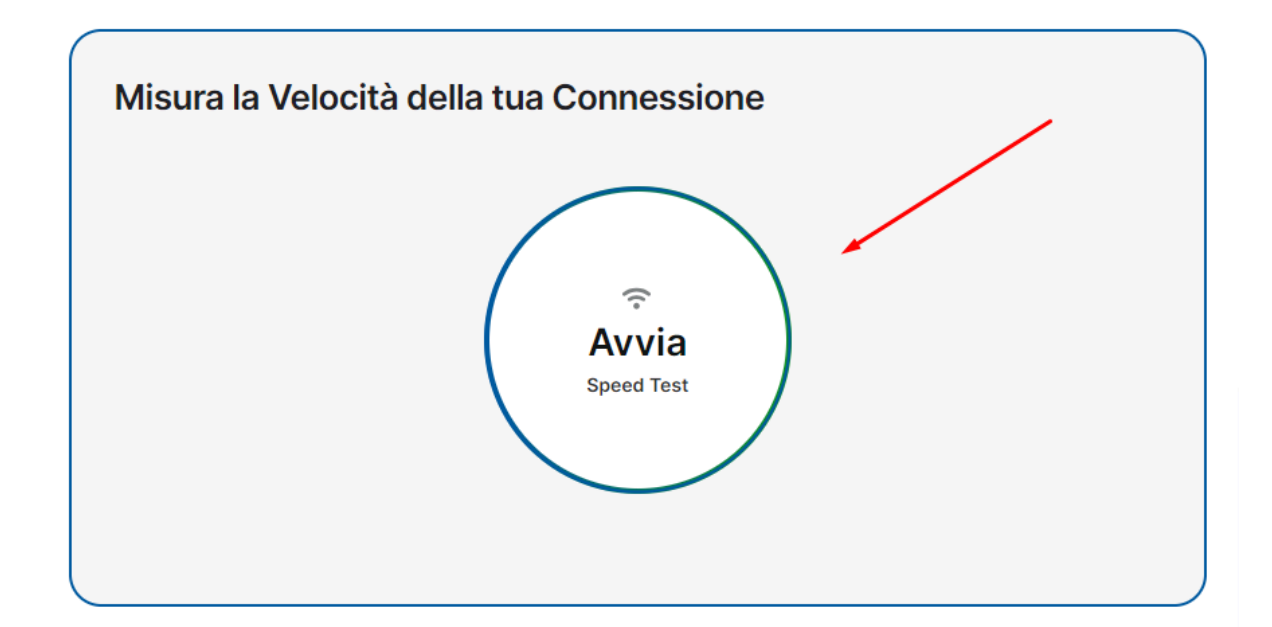

### **Come usare questo file?**

Inserisci il nome del tuo operatore internet e la tecnologia della connessione nella parte alta del file.

Nella seconda tabella, inserisci di volta in volta la data e l'orario in cui effettui lo speed test. Segna anche la velocità di download e di upload rilevate. Nella colonna *Note*, puoi aggiungere delle annotazioni.

Effettua lo speed test su più giorni e in orari diversi se vuoi individuare i rallentamenti della connessione dovuti agli orari di massima congestione della rete internet.

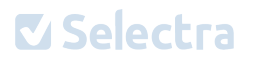

Tieni d'occhio la banda minima garantita dal tuo operatore internet e ricorda di certificare le tue velocità con *[Nemesys](https://misurainternet.it/misura-nemesys/)* se vuoi chiedere al tuo operatore la disdetta per giusta causa.

## **Potrebbe interessarti anche:**

Il nostro video su YouTube dedicato allo speed test. Lo trovi *[qui](https://youtu.be/rCNycXRXBIc?si=-w1tlIxIVqmhzKzm)*